### **Montage-/Betriebsanleitung Unterputz-Schalter 2,4GHz**

#### **Allgemeine Sicherheitshinweise:**

#### Wir bedanken uns für den Kauf dieses nobilé-Produktes!.

 Sie haben sich für ein qualitativ hochwertiges Produkt entschieden, das mit größter Sorgfalt produziert und diversen Qualitätskontrollen unterzogen wurde. Um einen sicheren Betrieb des Produktes zu garantieren, beachten Sie bitte diese Anleitung. Bei Schäden, die durch Nichtbeachtung der Anleitung verursacht werden, erlischt der Garantieanspruch. Die Montage und der elektrische Anschluss des Produktes müssen fachgerecht nach den Installationsvorschriften DIN VDE 0100 von einer fachkundigen Person (z.B. Elektroinstallateur) durchgeführt werden. Zudem sollten weitere landesspezifische und gesetzliche Bestimmungen und Richtlinien beachtet werden. Vor jeglichen Arbeiten an der Beleuchtungsanlage, ist diese spannungsfrei zu schalten. Stellen Sie vor der Inbetriebnahme sicher, dass von den nachgeschalteten Installationen oder angeschlossenen Verbrauchern keine Lebensgefahr besteht. Vor dem Einbau ist die übliche Funktionsprüfung durchzuführen. Um Wartungsarbeiten zu ermöglichen, sollte die Anlage auch nach der Installation zugängig sein.

 Der Unterputz-Schalter 2.4GHz benutzt die 2.4GHz Frequenz für die Funksignalübertragung. Der IEEE802.15.4 Standard, erlaubt es eine Vielzahl an Geräten an das Almond Gateway anzuschließen und den Datenaustausch und die Signalübertragung zu koordinieren.

#### **Teilekennzeichnung**

#### **1. LED-Anzeige**

- **Ein**: Das Gerät ist eingeschaltet. •
- •**Aus**: Das Gerät ist ausgeschaltet.
- • **Zweimal aufleuchten** Das Gerät hat sich erfolgreich mit dem Gateway verbunden.
- **Aufleuchten alle 20 min**: Der Unterputz-Schalter findet keine Verbindung zum •**Gateway**
- **2. Funktionstaste** 
	- Die Funktionstaste betätigen um das Gerät ein-bzw. auszuschalten.
	- Funktionstaste 10 Sekunden lang gedrückt halten, damit das Gerät sich neu startet. verbinden
- **3. Externer Schalteranschluss 1**
- **4. Externer Schalteranschluss 2**
- **5. L- Ausgang**
- **6. N- Ausgang**
- **7. N- Eingang**
- **8. L- Eingang**

#### **Inbetriebnahme**

- 1. Schließen Sie das Netzkabel an das Gerät an.
- 2. Verbinden Sie das Netzkabel mit Ihrem Lichtsystem.
- 3. Sie können einen externen Schalter an den Unterputz-Schalter 2,4GHz anschalten (siehe Schaubild). Mit diesem können Sie das Gerät ein-und ausschalten.

 **Wichtiger Hinweis:** Der Unterputz-Schalter 2,4GHz besitzt keine Batterie, die im Falle einer Unterbrechung der Stromzufuhr das Gerät weiter mit Strom versorgt. Wird die Stromzufuhr unterbrochen schaltet sich das Gerät ab.

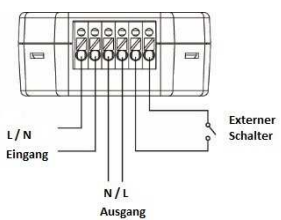

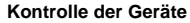

Nachdem der Unterputz-Schalter 2,4GHz sich in das Netzwerk eingewählt hat, kann man über das Almond Gateway die angeschlossenen Geräte, ferngesteuert ein-und ausschalten. Sie können auch manuell über betätigen der Taste am Unterputz-Schalter 2,4GHz das Licht ein-und ausschalten. Es besteht auch die Möglichkeit über einen externen Schalter den Unterputz-Schalter 2,4GHz zu steuern. Wurde die Stromverbindung unterbrochen, braucht das Gerät, nachdem die Stromverbindung wieder hergestellt ist, 1 Minute, bis es die Verbindung mit dem Netzwerk wieder hergestellt hat.

#### **Verbinden mit dem Almond-Gateway**

Der Unterputz-Schalter 2,4GHz, benötigt dieser eine Verbindung zum Almond-Gateway (Netzwerk) um verschiedene Befehle zu erhalten und um Verbrauchsdaten des Gerätes übermitteln zu können. Um sich mit dem Almond Gateway zu verbinden, befolgen Sie bitte folgende Schritte:

- 1. Verbinden Sie das Gerät mit dem Netzkabel.
- 2. Nach dem Einschalten, halten Sie die Funktionstaste 10 Sekunden lang gedrückt und lassen Sie dann los, um sich mit dem Almond-Gateway (Netzwerk) zu verbinden. Bitte vergewissern Sie sich zuvor, dass die Funktion "Geräte hinzufügen" am Almond Gateway freigegeben ist.
- 3. Wenn die Verbindung mit dem Almond Gateway erfolgreich war, blinkt die LED-Anzeige zweimal auf
- 4. Ist das Gerät mit dem Alomnd Gateway verbunden, wird dieses automatisch registriert und benannt. Sie können an dieser Stelle die Bezeichnung des Unterputz-Schalter 2,4GHz abändern.
- 5. War die Registrierung und Verbindung mit dem Netzwerk nicht möglich, überprüfen Sie bitte ihren Almond Gateway, um sicherzustellen, dass die Funktion "Gerät hinzufügen" aktiviert ist.
- 6. Der Aufbau der Verbindung, der Sensoren untereinander und zum Gateway, kann nach einem kurzzeitigem Ausfall des Gateways bis zu 30 min. in Anspruch nehmen.

# **Einstellungen Zurücksetzen (Factory Reset)**

Wenn Sie den Unterputz-Schalter 2,4GHz aus einem vorhandenen Netzwerk entfernen möchten und einem neuen hinzufügen, müssen vorher die Einstellungen des Unterputz-Schalters 2,4GHz zurückgesetzt werden.

- 1. Drücken Sie die Funktionstaste und halten Sie diese 10 Sekunden lang gedrückt. Lassen Sie den Schalter los, wenn die LED-Anzeige einmal aufleuchtet.
- 2. Der Unterputz-Schalter 2,4GHz löscht jetzt die vorhandenen Einstellungen und die Netzwerkverbindung. Sobald die Netzwerkverbindung gelöscht ist, sucht das Gerät automatisch nach einer neuen Verbindung und versucht sich in diese einzuwählen.
- 3. War die neue Verbindung erfolgreich leuchtet die LED-Anzeige 2-mal auf.

#### **Maximale Leistung im Betrieb**

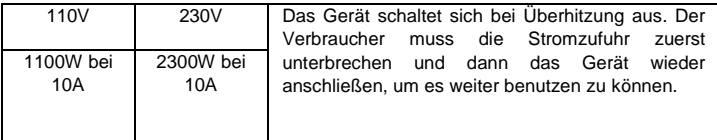

Technische Änderungen vorbehalten. nobilé AG-Wächtersbacher Str. 78 60386 Frankfurt/M. Germany Tel: +49 (0) 69/ 962205-0<br>www.nobile.de

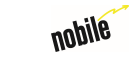

rev.  $0.0 - 15.07.2016$ 

 $\equiv$ 

⊠∈∈

# **Mounting-/Operation Instruction for Relay Switch 2,4GHz**

### **General Instruction:**

 Congratulations on your purchase of this nobilé-product! You have decided on a high-quality product which is manufactured with the utmost care and subject to several quality controls. Safe use of the product is only guaranteed if each instruction is followed accordingly. In case of damage caused by non-observance of these instructions the warranty expires. The installation and electrical connection must be done by an authorized expert (e.g. electrician) in compliance with existing standards and local code. Prior to any installation or maintenance work, mains must be disconnected. Before putting in operation, make sure any component of the entire installation does not bear a risk of life. According to common practice, please perform a standard function test, before installing. To make maintenance work possible, the lighting system should be accessible after installation.

 The Relay Switch 2,4GHz is capable of receiving wireless signals from the Almond Gateway to toggle On/Off of appliances that are attached to it. The IEEE802.15.4 standard, allows a large amount of devices to be included in the Almond Gateway and coordinated for data exchange and signal transmission.  $\mathbb{Z}$  CE

### **Parts Identification**

### **1. LED indicator**

- On: The Relay Switch 2,4GHz is turned on.
- Off: The Relay Switch 2,4GHz is turned off.
- Flashes twice: The Relay Switch 2,4GHz has successfully joined the Almond Gateway.
- Flashes every 20 minutes:

 The Relay Switch 2,4GHz has lost connection to the Almond **Gateway** 

#### **2. Function Button**

- Press the button to toggle on/off the Relay Switch 2,4GHz
- Press and hold the button for 10 seconds then release to reset the Relay Switch 2,4GHz.

### **3. External Switch Terminal 1**

**4. External Switch Terminal 2** 

**5. AC Line Power Load Output** 

**6. AC Neural Power Load Output** 

### **7. AC Neutral Power Input**

**8. AC Line Power Input** 

#### **Installation**

- 1. Connect the Relay Switch 2,4GHz to power cable.
- 2. Connect the power cable to your home lighting.
- 3. You can connect an external switch to the Relay Switch 2,4GHz according to the diagram to turn on/off the Relay Switch 2,4GHz. **IMPORTANT NOTE:** The Relay Switch 2,4GHz does not have a backup battery and will be powered down when AC power fails

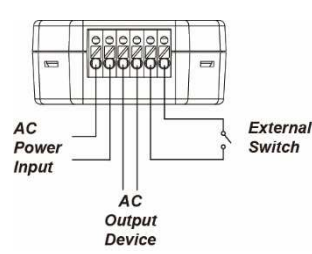

AC Fower Load Bwitch

### **Appliance Control**

After the Relay Switch 2,4GHz has successfully joined the Almond Gateway, the Gateway can remotely turn on/off the Appliance. You can also press the button on the Relay Switch 2,4GHz to toggle on/off the light.

You can turn on/off the Relay Switch 2,4GHz with an external switch.

If the AC Power input is disconnected from the Relay Switch 2,4GHz, its previous on/off status will be restored within 1 minute after reconnecting the AC Power input to the Relay Switch 2,4GHz.

## **Joining the Almond-Gateway**

The Relay Switch 2,4GHz needs to join the Almond Gateway to receive commands and transmit energy consumption information. Please follow the steps bellow to join the Relay Switch 2,4GHz to the Almond Gateway.

- 1. Connect the Relay Switch 2,4GHz to power cable.
- 2. After powering up, press and hold the Function button for 10 seconds, then release it to join the network. Please make sure the permit-to-join feature on the Almond Gateway is enabled.
- 3. If the Relay Switch 2,4GHz successfully joins the Almond Gateway, the LED Indicator will flash twice to confirm.
- 4. After joining the Almond Gateway, the Relay Switch 2,4GHz will be registered in the network automatically. Please check the Almond Gateway to confirm if joining and registration is successful.
- 5. If registration and joining to the network is unsuccessful, please check your Almond Gateway setting to ensure the permit-to-join function is available, and then use the Factory Reset function below to join the network.
- 6. The connection of the sensors among themselves or to the gateway can take up to 30 min after a temporary interruption of the gateway.

# **Factory Reset**

If you want to remove the Relay Switch 2,4GHz from current network and join a new network, you need to use the Factory Reset function to clear the Relay Switch 2,4GHz from its stored setting and information first before it can join another network. To perform Factory Reset:

1. Press and hold the switch button for 10 seconds, release the button when the LED Indicator flashes once.

- 2. The Relay Switch 2,4GHz has been reset to factory default setting with all its previous network information removed. It will now actively search for available network again and join the network automatically.
- 3. If the Relay Switch 2,4GHz successfully joins a network, the LED Indicator will flash twice to indicate

#### **Maximum Operation Load**

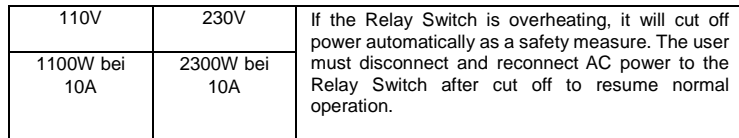

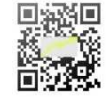

Specifications are subject to change without prior notice.

nobilé AG-Wächtersbacher Str. 78 60386 Frankfurt/M. Germany Tel: +49 (0) 69/ 962205-0

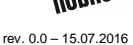